**1. Use 2.5mm allen key to loosen up the screw. After that put the laser a side.**

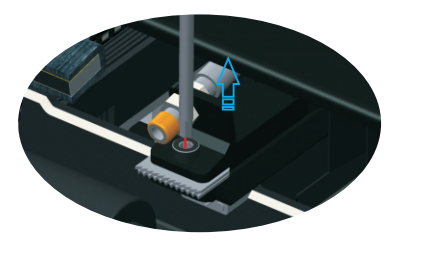

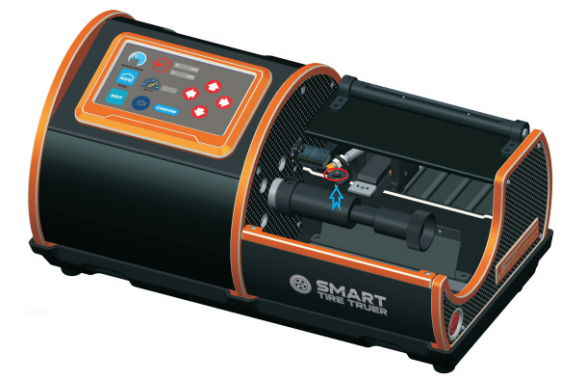

*OFF SET*

**2. Power off the main power of the truer before taking out the cutting bit.** 

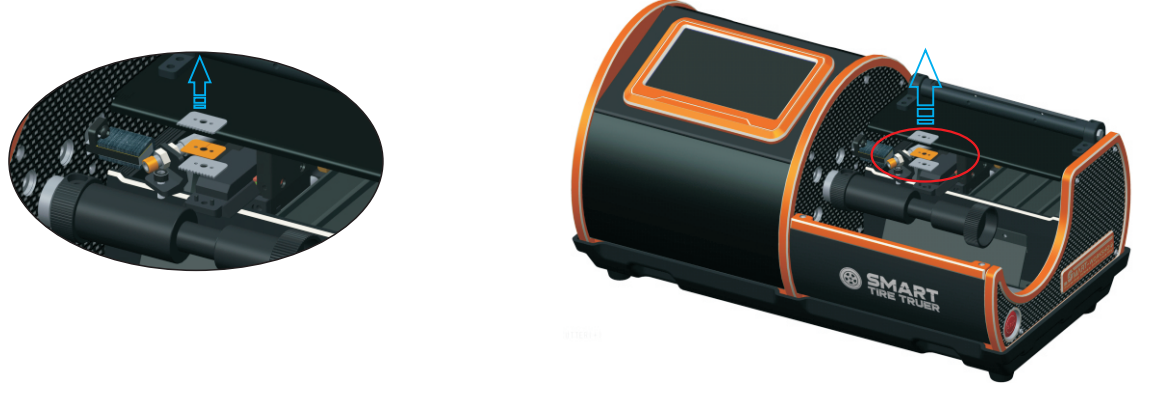

 **3. Follow the installation is shown in the figure below to install the carbide cutter blade.**

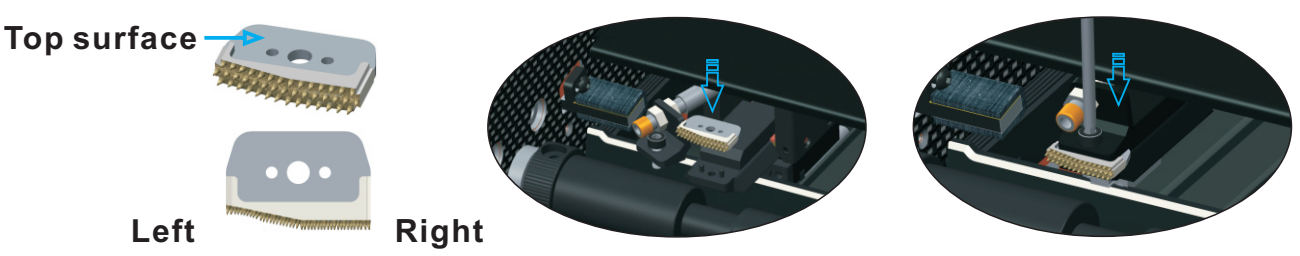

- **4. Upgrade the latest software according to service manual instruction. (use software Ver. 1.7 or above)**
- **5. Reset the truer and Key-in the carbide blade length (19.0mm)according to service manual instruction.**
- **6 . Power on the truer. The cutting bit block will back to the home position. Please take note that you need to calibrate the truer after changing the cutting bit.**
	- **6.1 Click XY-HOME icon to enter the calibration page.** *XY-HOME*

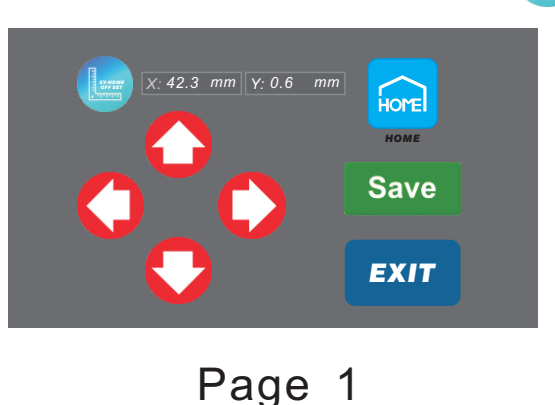

- **6.2 After entering the calibration page you must click the HOME icon to move the cutting bit block back to the home position.** *HOME*
- **6.3 Using the four direction arrow to move the right side of cutting bit near to the alignment block.**

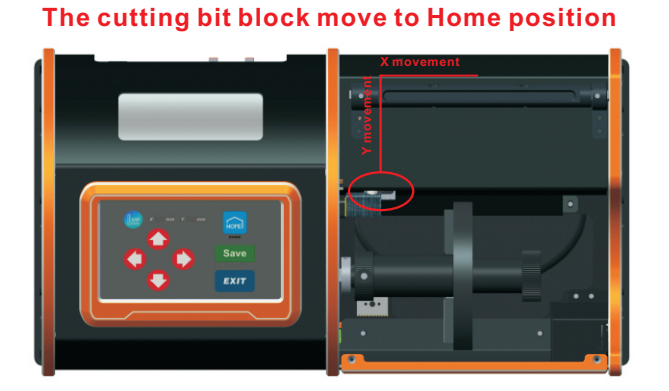

**Move the cutting bit to the steps of alignment block.**

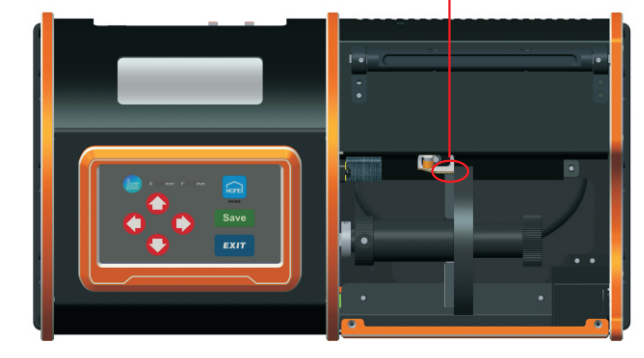

- **6.4 Press save button to save the mechanical 0 point. The cutting bit block will be moving back to home position, after that it will go back to mechanical 0 point.**
- **6.5 Press exit button to quit calibration page.** *EXIT*
- **7. Confirm the new carbide tools length is correct before use.**